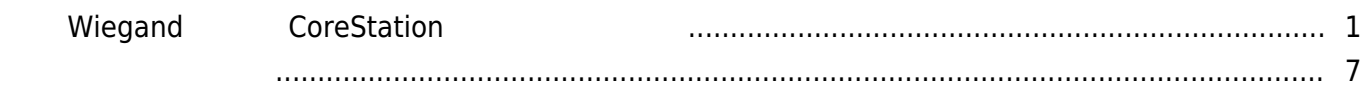

# $Wiegand$  **CoreStation**

<span id="page-1-0"></span>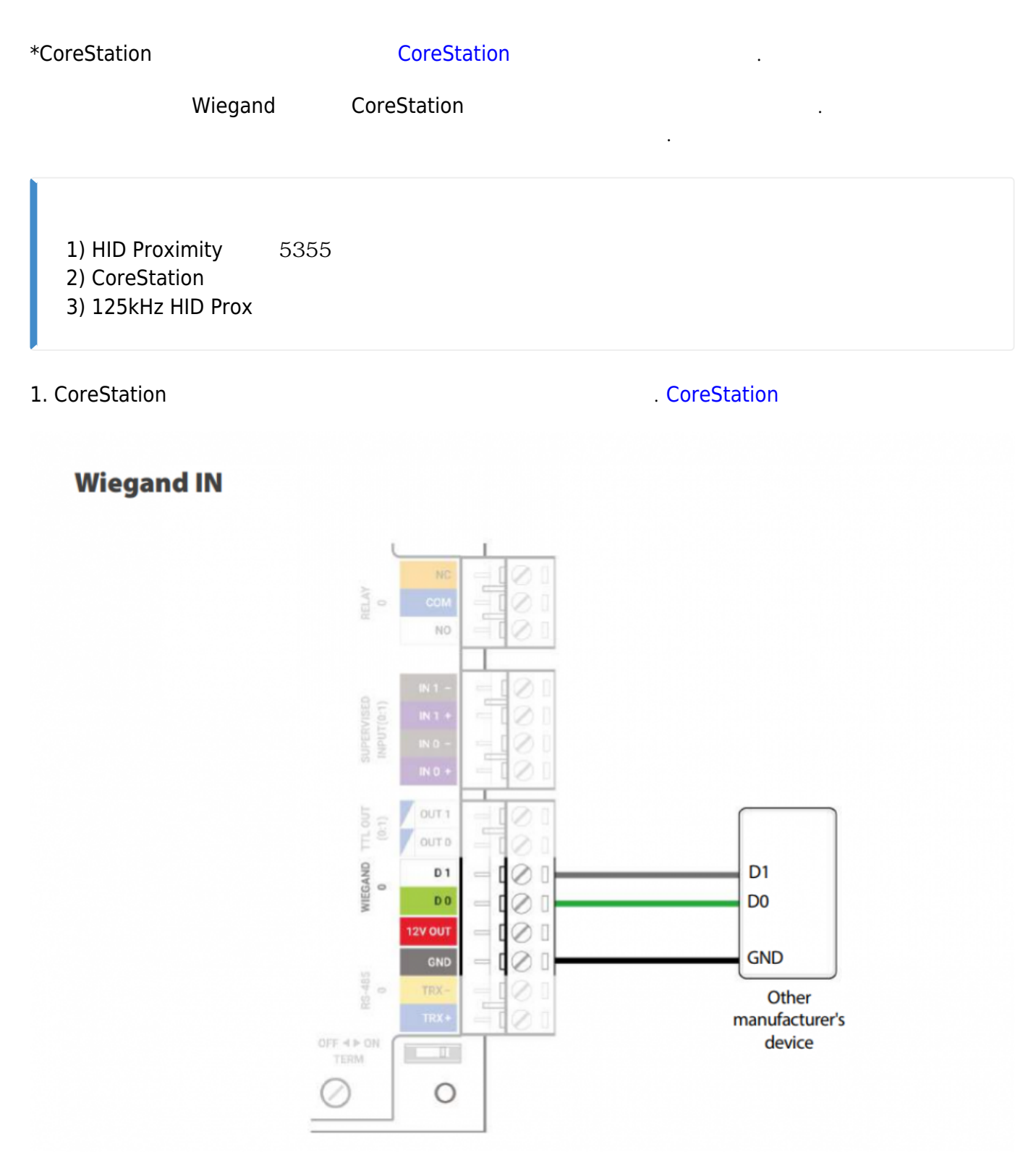

2. WIEGAND 2

#### 3. Wiegand Wiegand Wiegand Wiegand 2008 Page 2014 Page 2014 Page 2014 Page 2014 Page 2014 Page 2014 Page 2014 Page 2014 Page 2014 Page 2014 Page 2014 Page 2014 Page 2014 Page 2014 Page 2014 Page 2014 Page 2014 Page 2014 Pa

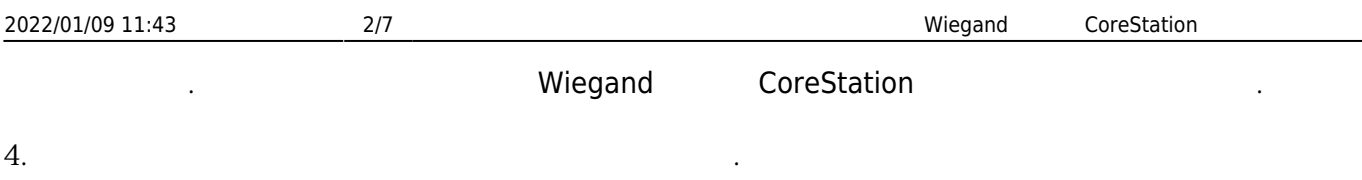

# $-$  TTL  $4\quad 5$  LED

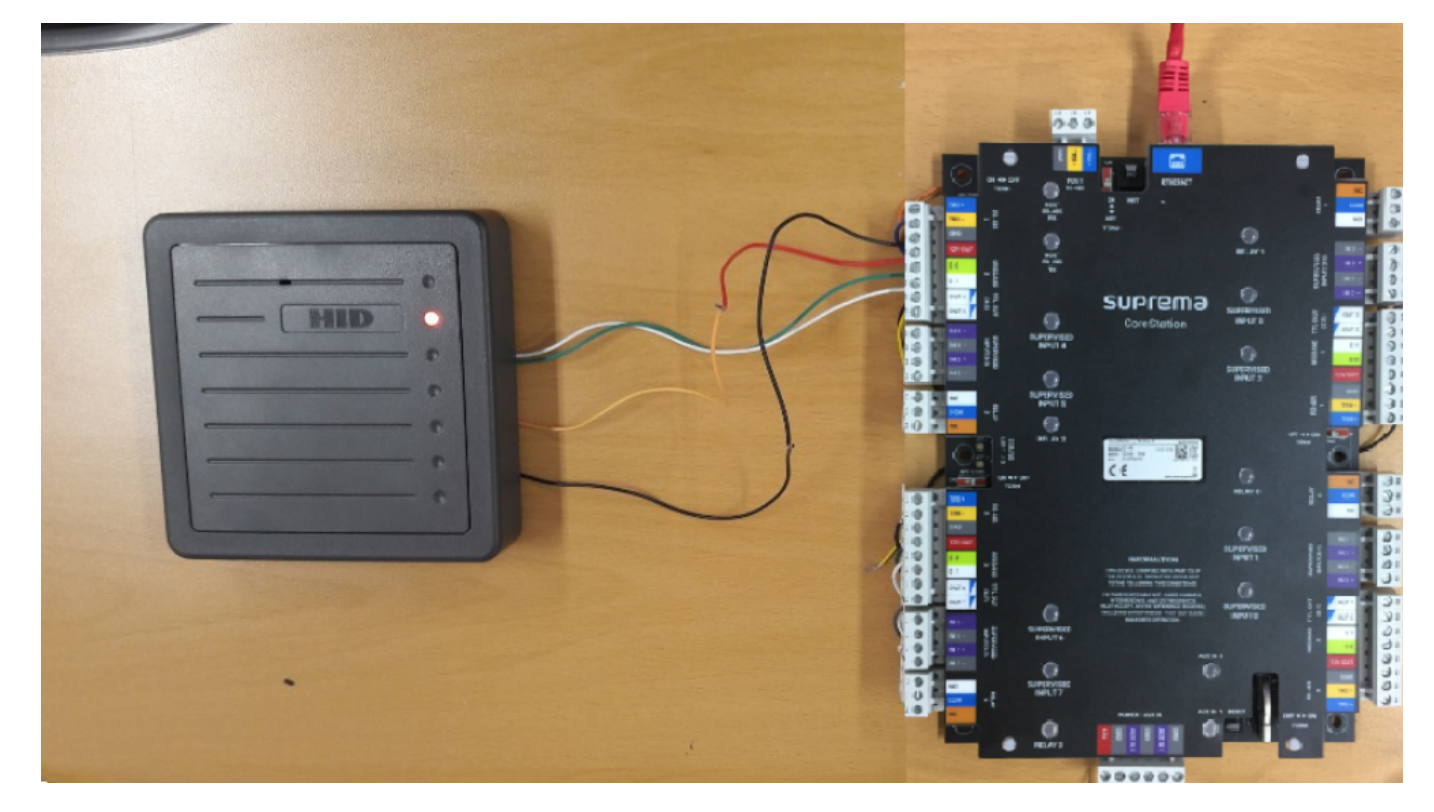

## 5. BioStar 2 and The Station Assembly 2008 and 2008 and 2008 and 2008 and 2008 and 2008 and 2008 and 2008 and 2008 and 2008 and 2008 and 2008 and 2008 and 2008 and 2008 and 2008 and 2008 and 2008 and 2008 and 2008 and 2008

추가하십시오.

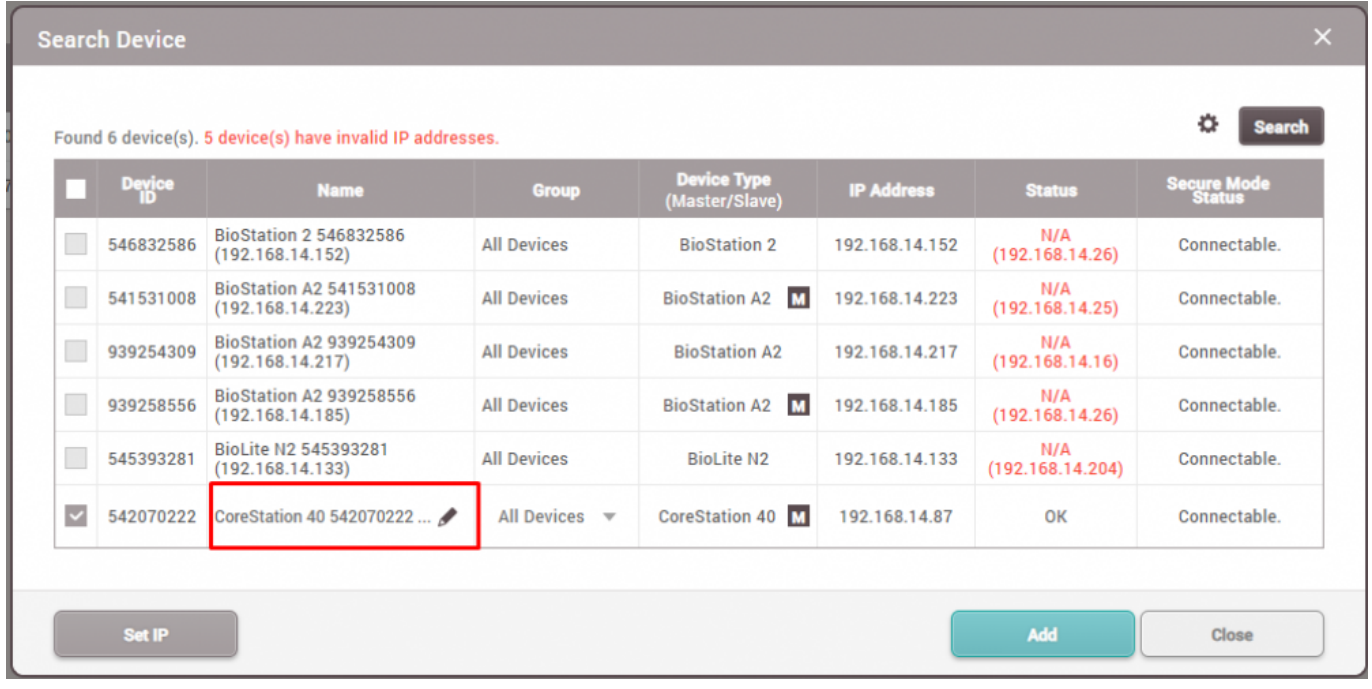

# 6. 추가된 CoreStation을 마우스 오른쪽 버튼으로 클릭한 뒤 **Wiegand 장치 추가**를 선택하십시오. **Wiegand Reader 2 (xxxxxxxxxx)**

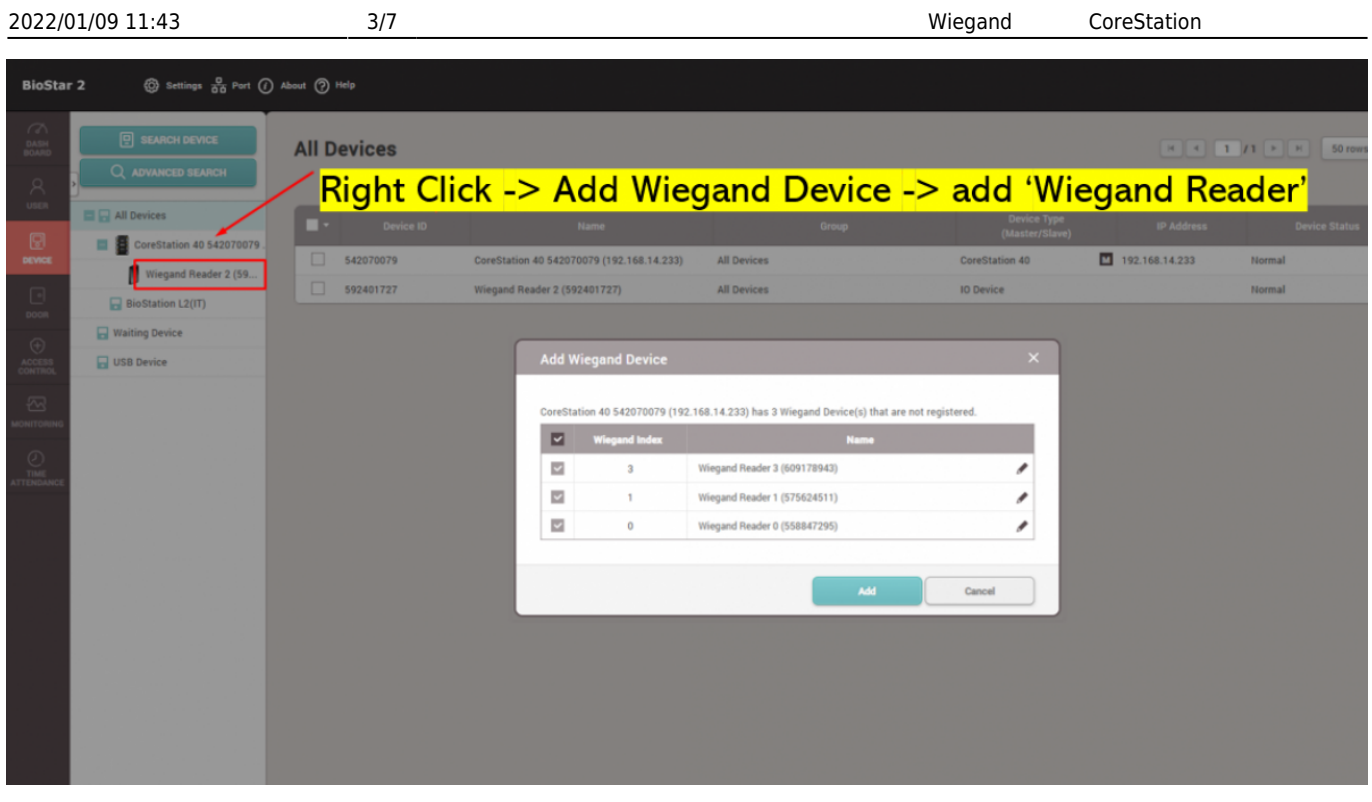

7. **The Wiegand Reader 2** The Secret Wiegand Reader 2

출력으로 설정하십시오.

# - 기대 대한 대한 호텔<br>- 대한 4 8 Wiegand 2

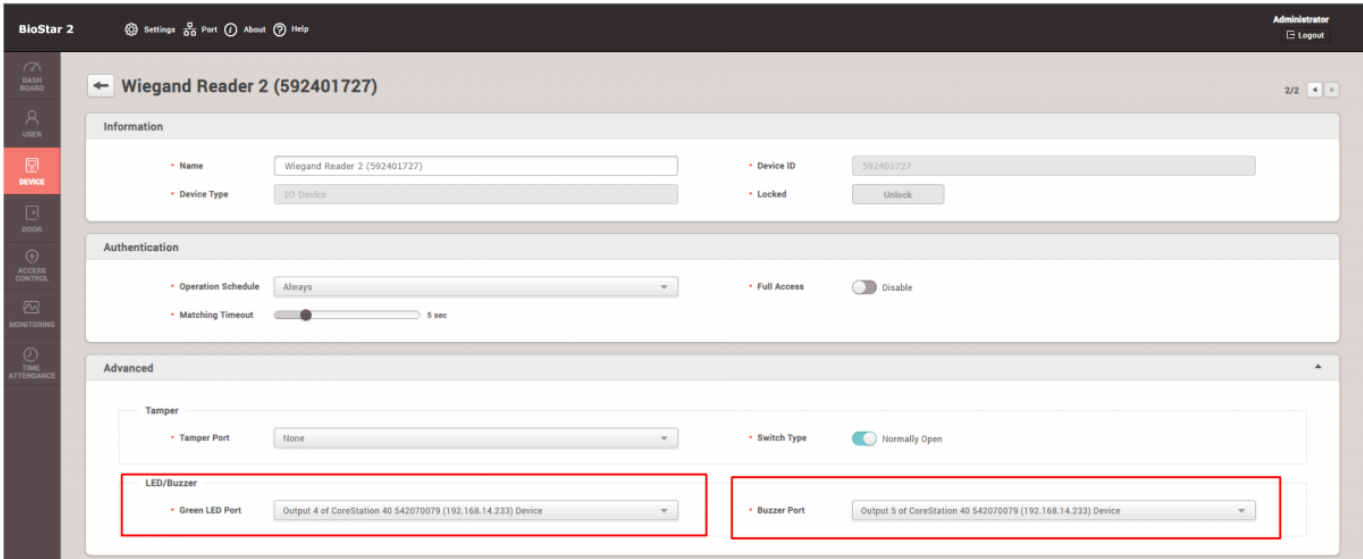

8. 이제 **사용자** 메뉴로 이동해 사용자를 선택하십시오. 이 예시에서는 기본 관리자가 선택되어

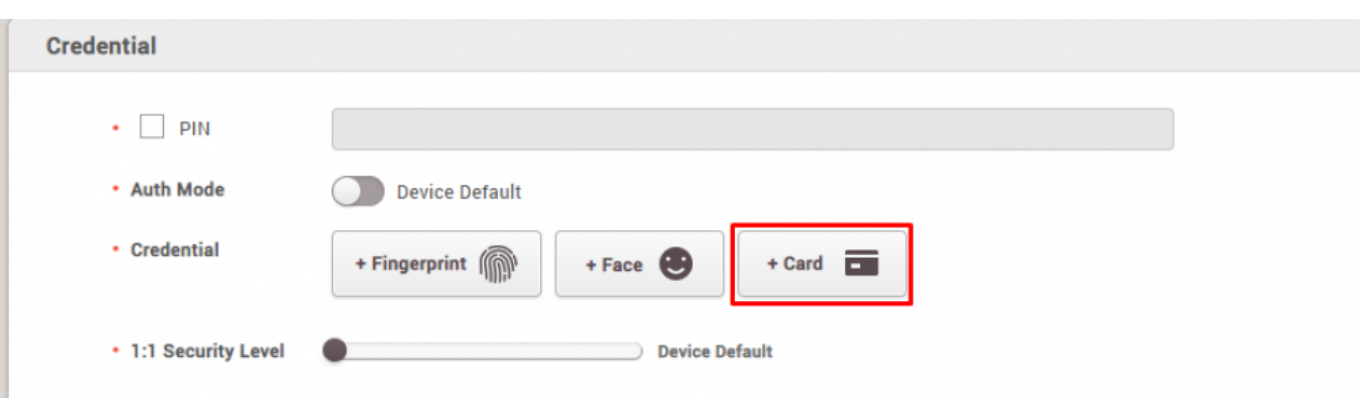

있습니다.사용자에게 카드를 할당하려면 **크리덴셜** 탭에서 **+ 카드** 버튼을 클릭하십시오.

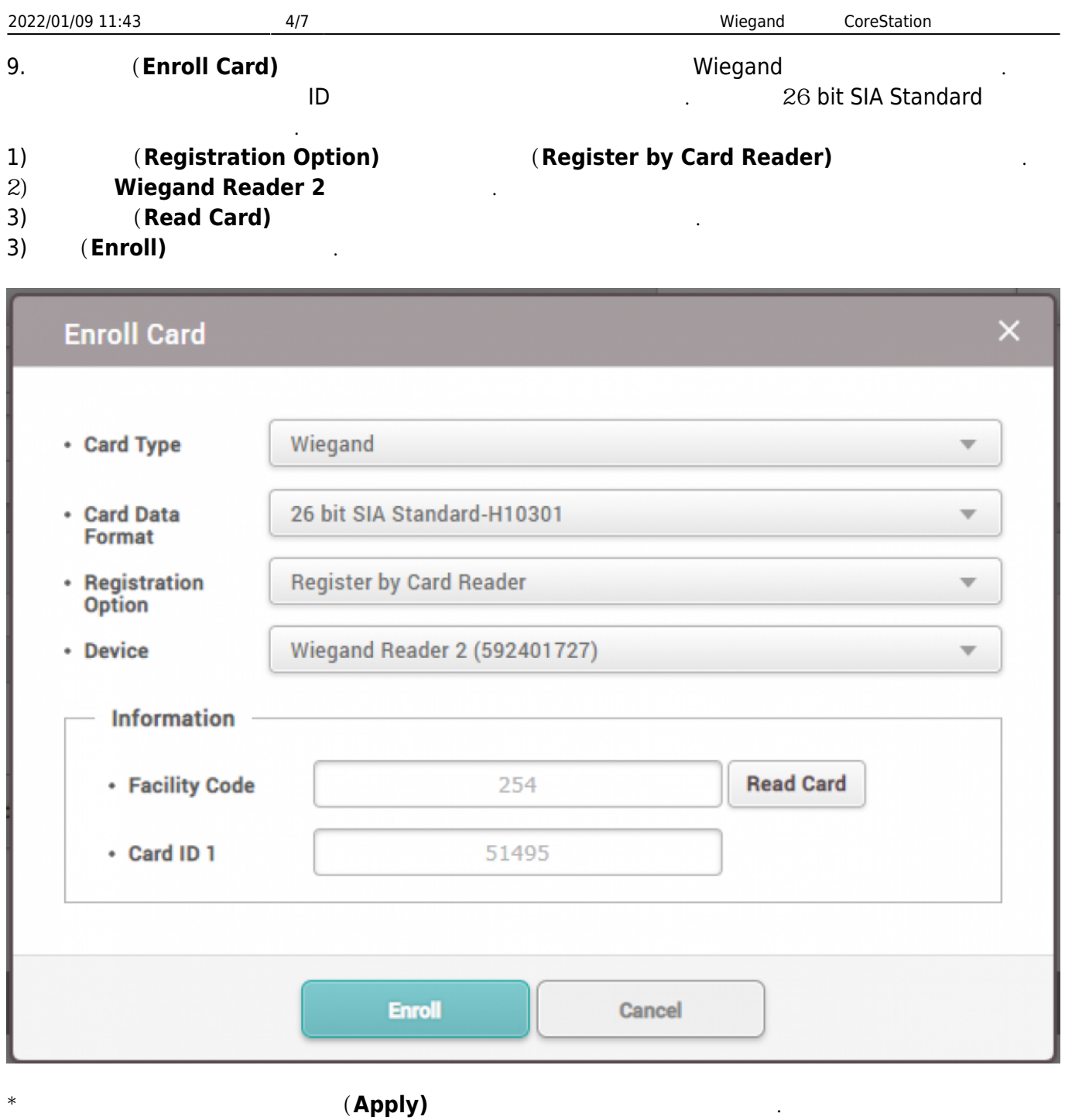

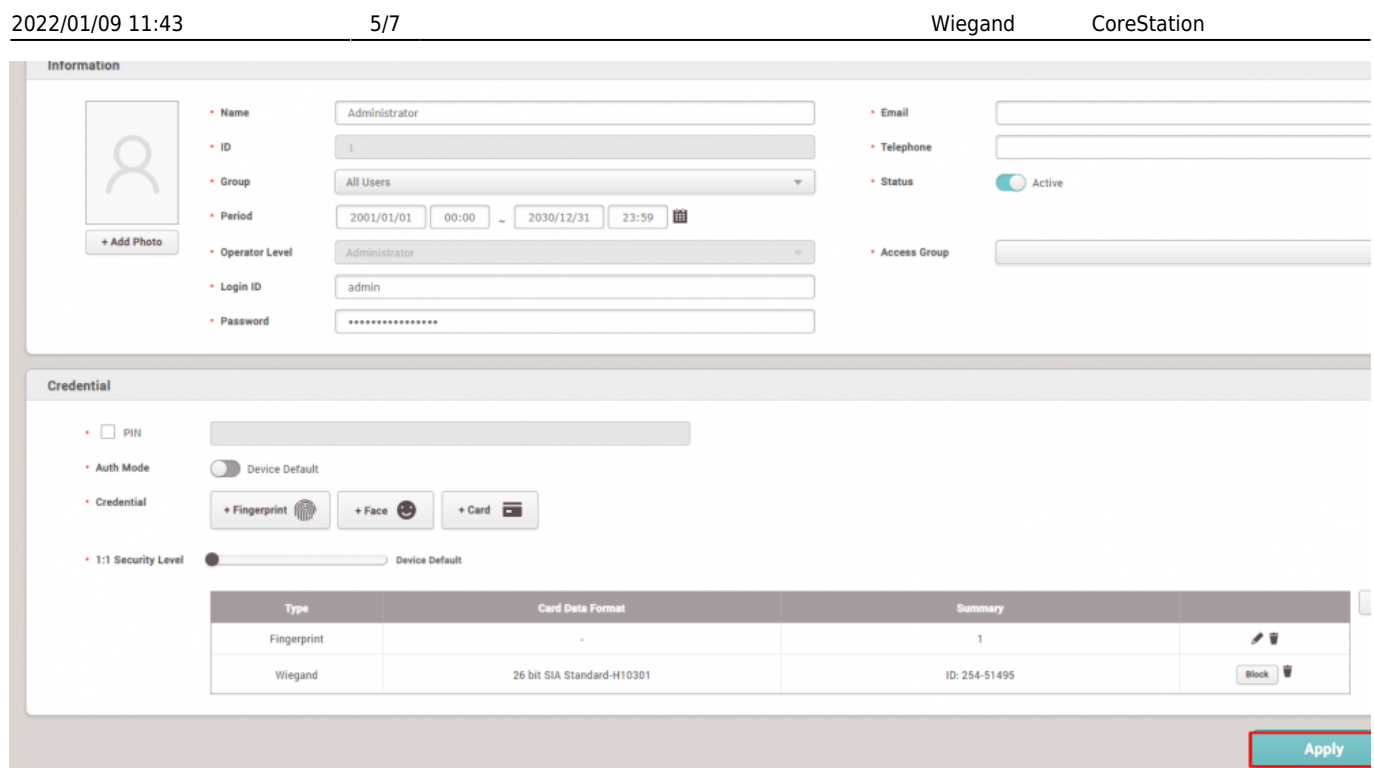

## 10. **In the Latter of Tana and Alternation** and Wiegand Wiegand Wiegand and Microsoft CoreStation CoreStation **Night CoreStation** 2012 . 것을 확인할 수 있습니다.또한 카드를 스캔할 때 버저와 LED가 동작하는 것을 확인할 수도 있습니다.

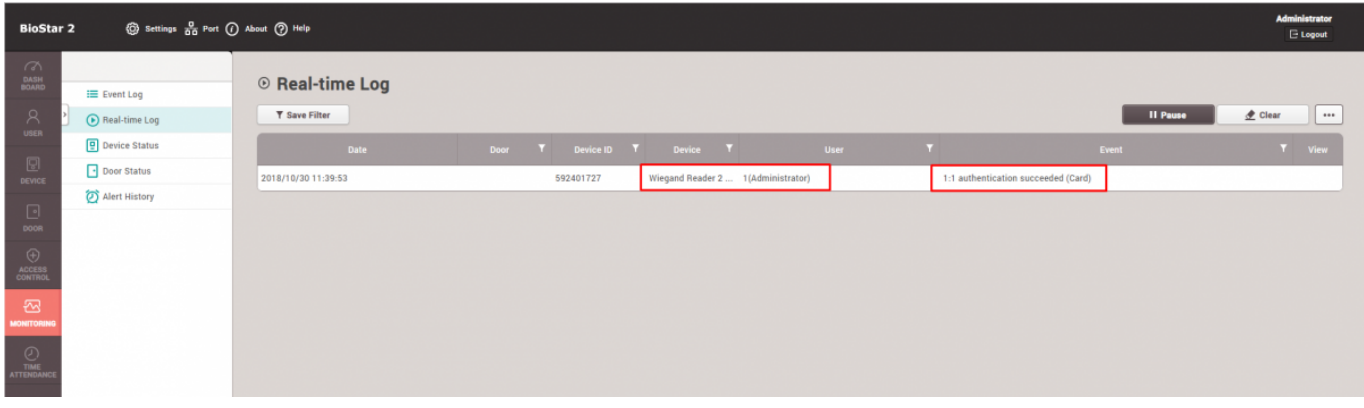

11. 이제 조금 더 심화된 과정을 살펴보겠습니다. **출입문** 메뉴로 이동하여 출입문 추가를 클릭한 뒤

- **Suprema**<br>(Entry Device)
- 1) Wiegand Reader 2 **and** *Leader 2* (**Entry Device**) 2) Relay 2로 **출입문 릴레이(Door Relay)**를 설정하십시오.
- 

사이에 시간이 잘 되는지도 의미하는 것이 없다.

3) **(Exit Button) (Door Sensor)** Supervised Inputs 4 5<br>4) **(Open Time)** 4) **열림 시간(Open Time)**을 설정하십시오. 이 시간은 릴레이가 켜지거나 꺼질 때 잠금과 잠금 해제

2022/01/09 11:43 6/7 외부 Wiegand 장치로 CoreStation을 구성하는 방법 S Settings  $\frac{0}{\sqrt{10}}$  Port (1) About (2) Help **BioStar 2**  $\frac{1}{\text{max}}$  $\leftarrow$  Suprema  $\overline{m}$   $\overline{C}$ Information  $\cdot$  Name Suprema  $\cdot$  Group IT Main Office A1  $\tau$ Main Office · Description  $\Box$ Configuration  $\begin{array}{c}\n\bigoplus \\
\begin{array}{c}\n\bigoplus \\
\begin{array}{c}\n\bigoplus \\
\text{OOTER} \\
\text{OMITN}\n\end{array}\n\end{array}$ • Entry Device · Exit Device  $\overline{\phantom{0}}$ Wiegand Reader 2 (592401727)  $\tau^-$ None • Door Relay(\*) Relay 2 of CoreStation 40 542070079 (192.168.14.233) Device  $\tau$ **Exit Button** Supervised Input Port 4 of CoreStation 40 542070079 (192.168.14.233) Device Normally Open  $\mathbf v$  $\cdot$  Switch Door Sense sed Input Port 5 of CoreStation 40 542070079 (192.168.14.233) Device  $\tau$ .<br>Switch Normally Open  $\sqrt{\text{St}}$ Option Open Time  $\blacksquare$ 3 sec \* Lock when<br>door is closed  $\bigcirc$  off • Use Automatic Door (D) OFF

12. **The CoreStation** The Station Theorem is a  $S$  and  $S$  and  $S$  and  $S$  and  $S$  and  $S$  and  $S$  and  $S$  and  $S$  and  $S$  and  $S$  and  $S$  and  $S$  and  $S$  and  $S$  and  $S$  and  $S$  and  $S$  and  $S$  and  $S$  and  $S$  and  $S$  and Supervised Inputs 4 \$ 5 \$ 5 \$ 5 \$ 2.2k Ohms **Assume Supervised Inputs 4** 5 **LED** 

\* Supervised Inputs and 2.2kΩ and a [DM](http://kb.supremainc.com/knowledge/doku.php?id=ko:tc_appnote_dm20_wiring_examples)-20 DM-20

**BioStar 2** (C) Settings of Port (f) About (7) Help Administrate<br>Logout <del>: </del>  $\star$  Add · Configuration Wienand  $\frac{\triangle}{\tau}$ Input/Output Inc Pulse Width(us)  $40<sup>-1</sup>$ 10000  $\frac{A}{v}$ Г In/Out Format ID#1 26 bit SIA Standard-H10301  $\mathbf{v}$ Pulse Int  $rval(\mu s)$  $\begin{array}{c}\n\begin{array}{ccc}\n\hline\n\text{O} & \text{O} & \text{O} \\
\hline\n\text{O} & \text{O} & \text{O} \\
\hline\n\text{O} & \text{O} & \text{O} \\
\hline\n\end{array}\n\end{array}$ **Ervised Input** • Configuratio  $\bigcirc$  Input  $\bigcirc$  Input  $\frac{1}{\sqrt{2}}$  $\bigcirc$  Input nput Supervised Input  $2.2\%$  $\mathbf v$  $\bigcirc$  Super  $2.2%$ O Input nput

리더에 카드를 스캔하십시오.이제 인증 성공 여부뿐만 아니라 출입문 릴레이가 동작해 출입문이

13. **In the above and the log metal-time Log)** and the USD Mission Wiegand

고 Relay 2에서 LED

 $\overline{11}$ 

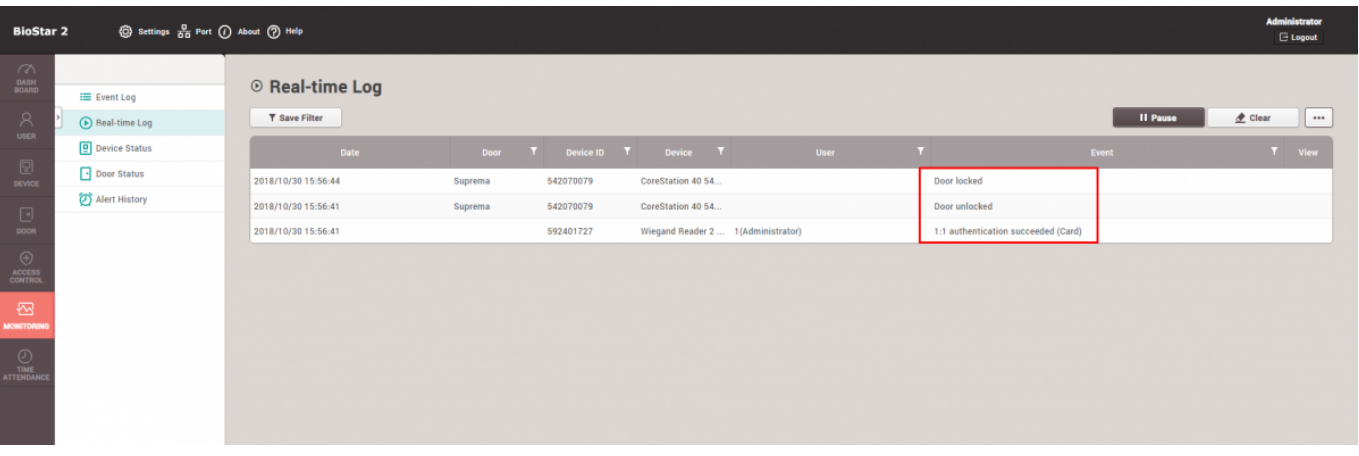

- http://kb.supremainc.com/knowledge/

열림 시간에 따라 달라집니다.

#### <span id="page-7-0"></span>[lxio6068.mp4](http://kb.supremainc.com/knowledge/lib/exe/fetch.php?cache=&media=en:lxio6068.mp4)

From: <http://kb.supremainc.com/knowledge/>-

Permanent link: **[http://kb.supremainc.com/knowledge/doku.php?id=ko:how\\_to\\_configure\\_corestation\\_with\\_an\\_external\\_wiegand\\_device](http://kb.supremainc.com/knowledge/doku.php?id=ko:how_to_configure_corestation_with_an_external_wiegand_device)**

Last update: **2019/09/27 12:42**